# 驗證計畫報告的成功傳送

## 目錄

簡介 必要條件 需求 採用元件 背景資訊 驗證 驗證是否已配置計畫報告 驗證傳送電子<u>郵件地址的計畫報告</u> 驗證計畫報告電子郵件任務是否可操作 驗證計畫報告電子郵件的郵件事件 使用mail\_logs 使用郵件跟蹤 相關資訊

## 簡介

本文檔介紹如何在思科郵件安全裝置(ESA)、雲郵件安全(CES)或安全管理裝置(SMA)上成功將計畫 報告傳送給收件人後進行故障排除和驗證。

## 必要條件

#### 需求

思科建議您瞭解以下主題:

- 訪問ESA/CES/SMA的GUI或CLI。
- 熟悉CLI上的grep命令。
- 在FSA/CFS/SMA上配置的計畫報告。

### 採用元件

本文件所述內容不限於特定軟體和硬體版本。

本文中的資訊是根據特定實驗室環境內的裝置所建立。文中使用到的所有裝置皆從已清除(預設 )的組態來啟動。如果您的網路運作中,請確保您瞭解任何指令可能造成的影響。

## 背景資訊

在ESA/CES/SMA上配置計畫報告,按配置的間隔傳送給收件人,但收件人未在其郵箱中接收報告 。在mail\_logs或郵件跟蹤上,查詢事件並不會遵循常規郵件流,因此它會給跟蹤計畫報告郵件事件 以進行診斷增加挑戰。

## 驗證是否已配置計畫報告

#### 在ESA/CES GUI上,導航至Monitor > Scheduled Reports,如下圖所示。

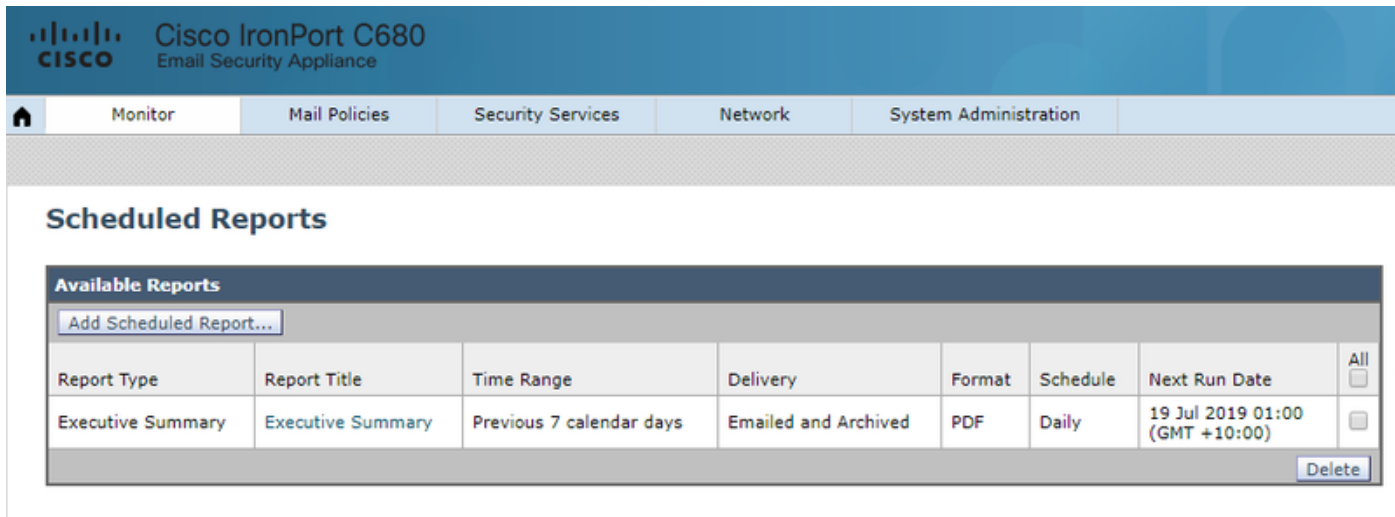

#### 在SMA GUI上,導航到電子郵件>報告>計畫報告,如下圖所示。

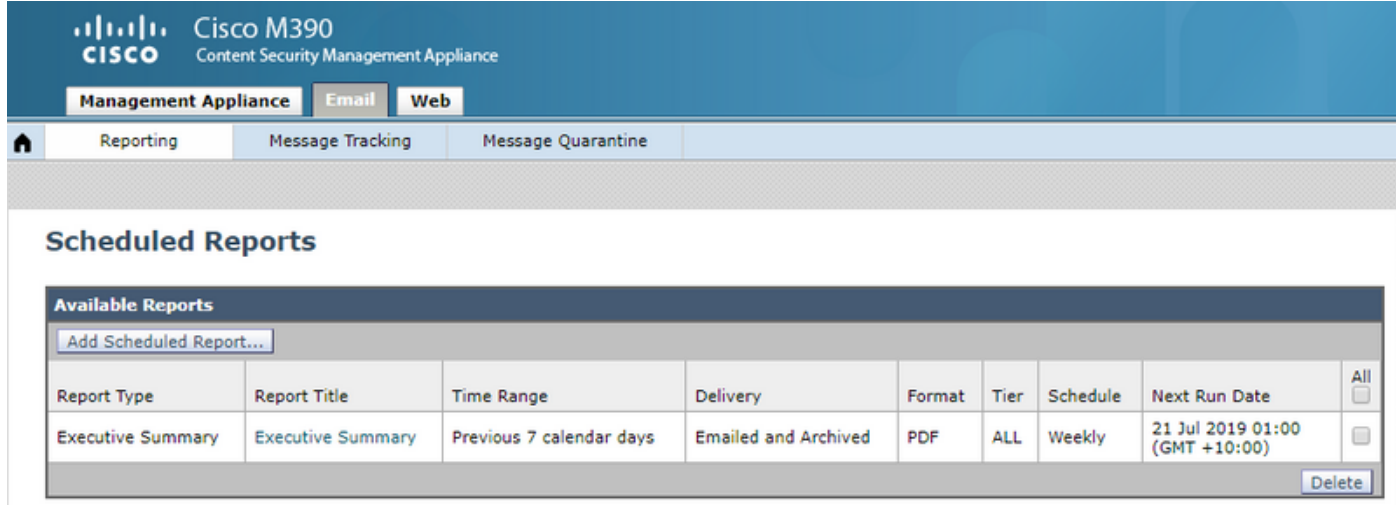

## 驗證傳送電子郵件地址的計畫報告

注意:當地址在域部分上@hostname置為IP地址時,它將使用系統主機名。此系統主機名必 須可進行DNS解析,否則它會導致計畫報告的郵件傳遞問題。建議確保新增到發件人地址的 域是有效的可解析域。

在ESA/CES GUI上,導覽至System Administration > Return Addresses, 如下圖所示:

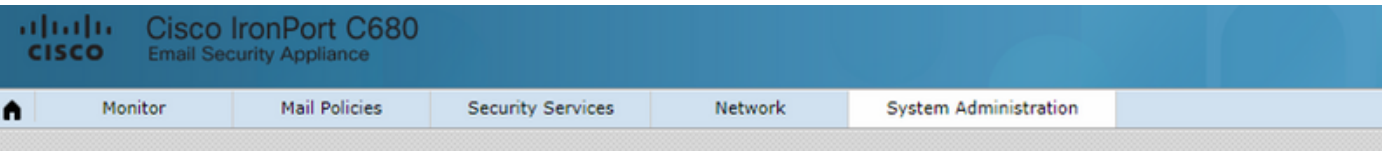

#### **Return Addresses**

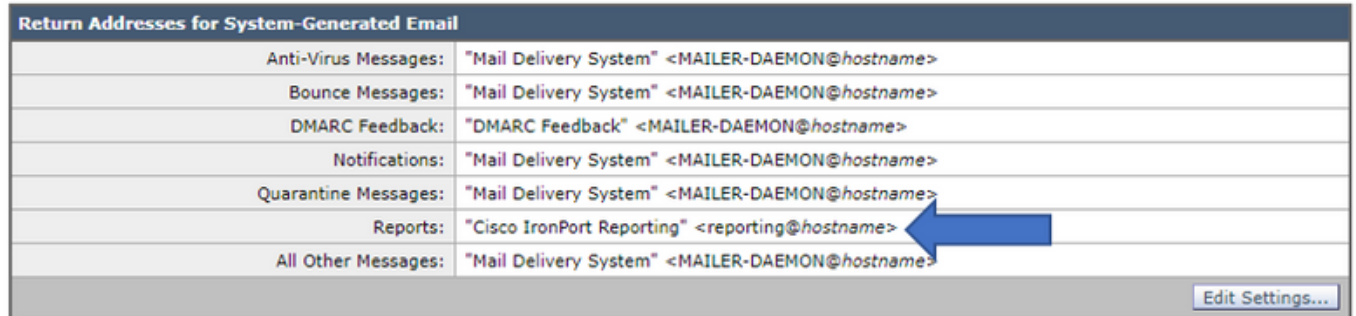

#### 在SMA GUI上,導航到**管理>系統管理>返回地址**,如下圖所示。

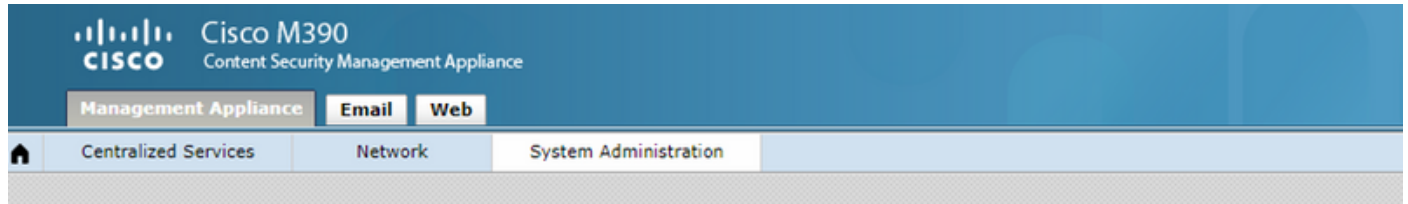

#### **Return Addresses**

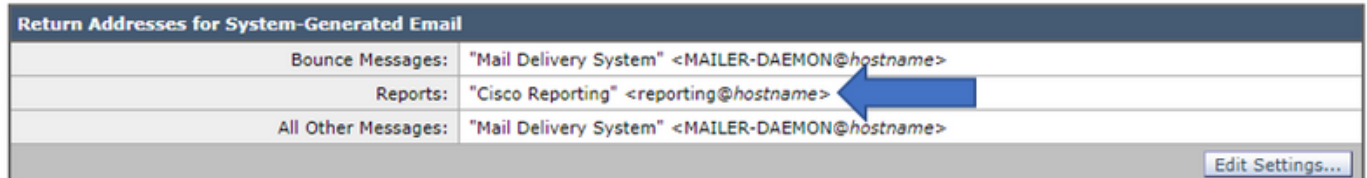

#### 在SMA CLI上:

#### **M690.lab> addressconfig**

Current bounce from: "Mail Delivery System" <MAILER-DAEMON@domain> **Current reports from: "Cisco Reporting"**

Current all other messages from: "Mail Delivery System" <MAILER-DAEMON@domain>

Choose the operation you want to perform:

- BOUNCEFROM Edit the bounce from address.
- **REPORTSFROM** Edit the reports from address.
- OTHERFROM Edit the all other messages from address.

### 驗證計畫報告電子郵件任務是否可操作

在ESA/SMA/CES的CLI上:

C680.esa.lab> **grep "PERIODIC REPORTS: The Report Task has sent the report" gui\_logs**

Thu Jul 18 01:00:01 2019 Info: PERIODIC REPORTS: The Report Task has sent the report "Executive Summary" to recipients "matt-reports-address@cisco.com"

當裝置運行「計畫報告」任務時,gui\_log將提供任務運行時間的輸出、傳送了哪些報告以及接收者 (根據配置)。

在這種情況下,將運行報告任務,但在收件人的郵箱中沒有收到任何報告,請保留運行該任務以便 對mail\_logs或郵件跟蹤運行搜尋的時間記錄。計畫報告電子郵件不應遵循系統生成的相同工作流程 正常電子郵件。

在ESA/CES上,它生成並直接進入交付隊列。

從配置了SMTP路由到本地郵件伺服器(exchange)的SMA,它將直接傳送。

#### 驗證計畫報告電子郵件的郵件事件

#### 使用mail\_logs

在ESA/CES/SMA上的mail\_logs中,對報告的配置中定義的發件人地址使用grep命令。

C680.esa.lab> **grep -i "reporting@c680.esa.lab" mail\_logs**

Thu Jul 18 01:00:01 2019 Info: MID 379004 From: <reporting@C680.esa.lab> To: <matt-reportsaddress@cisco.com>, ... 1 total recipients 將grep上顯示的MID號與驗證的「計畫報告」任務的時間戳進行匹配。

#### 重設關聯的MID:

C680.esa.lab> **grep "MID 379004" mail\_logs**

Thu Jul 18 01:00:01 2019 Info: MID 379004 From: <reporting@C680.esa.lab> To: <matt-reportsaddress@cisco.com>, ... 1 total recipients Thu Jul 18 01:00:01 2019 Info: MID 379004 queued for delivery Thu Jul 18 01:00:02 2019 Info: Delivery start DCID 13920 MID 379004 to RID [0] Thu Jul 18 01:00:02 2019 Info: Message done DCID 13920 MID 379004 to RID [0] Thu Jul 18 01:00:02 2019 Info: Message finished MID 379004 done 此資訊將生成計畫報告電子郵件的流程。成功傳送電子郵件後,mail\_logs將顯示郵件完成DCID xxxxx MID xxxxxx 到RID [0],然後按所提供的方式顯示郵件完成MID xxxxxx。

當計畫報告電子郵件生成但未到達收件人的郵箱時,請務必檢查DCID和關聯的MIDnumber以驗證 交付失敗的原因。提供的示例顯示了傳送「計畫報告」電子郵件時出現的更常見錯誤。

#### C680.esa.lab> **grep "MID 379004" mail\_logs**

Thu Jul 18 01:00:01 2019 Info: MID 379004 From: <reporting@C680.esa.lab> To: <matt-reportsaddress@cisco.com>, ... 1 total recipients Thu Jul 18 01:00:01 2019 Info: MID 379004 queued for delivery Thu Jul 18 12:51:01 2019 Info: Delivery start DCID 13920 MID 379004 to RID [0] **Thu Jul 18 12:51:01 2019 Info: Bounced: DCID 13920 MID 379004 to RID 0 - Bounced by destination server with response: 5.1.0 - Unknown address error ('553', ['Domain of sender address**

Thu Jul 18 12:51:01 2019 Info: MID 379005 was generated for bounce of MID 379004 Thu Jul 18 12:51:01 2019 Info: Message finished MID 379004 done

#### 有些情況下,本地郵件伺服器也可以拒絕該電子郵件,檢查DCID會產生ESA在嘗試傳送時收到的 SMTP響應。

#### 使用郵件跟蹤

獲取「計畫報告」電子郵件任務的時間戳後,請登入到ESA/CES/SMA GUI。

導航到郵件跟蹤功能。

在ESA/CES上,導航到Monitor > Message Tracking。

在SAME上,導航到郵件頁籤>郵件跟蹤>郵件跟蹤。

在「信封發件人」的搜尋欄位中,用您的報告發件人地址填充信封發件人,並選擇計畫報告任務的 時間範圍。

在本例中,發件人地址為reporting@C680.esa.lab。

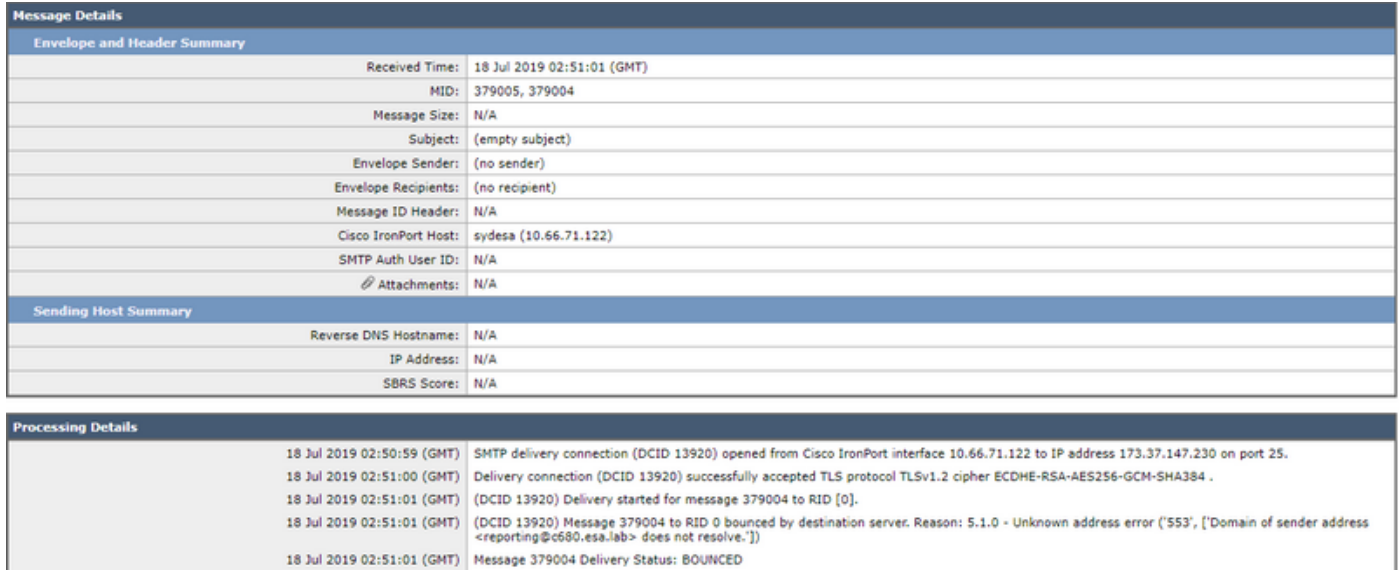

由於計畫報告沒有遵循相同的郵件流,因此很多欄位將不會填充在郵件跟蹤上,而且郵件流本身也 非常短。

## 相關資訊

- Cisco Email Security Appliance 最終使用手冊
- [思科安全管理裝置 最終使用手冊](/content/en/us/support/security/content-security-management-appliance/products-user-guide-list.html)
- [技術支援與文件 Cisco Systems](http://www.cisco.com/cisco/web/support/index.html?referring_site=bodynav)